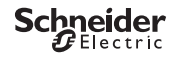

# <span id="page-0-0"></span>*Interruptor crepuscular programable IC Astro SMARTIC*

Información del producto/Descripción del menú

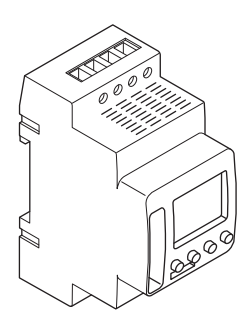

CCT15225 CCT15245

CCT15225, CCT15245© Schneider-Electric 2014CCT152x5\_HWadd\_ES02/19

*[Interruptor crepuscular programable IC Astro SMARTIC](#page-0-0)* 

*[Información sobre el interruptor crepuscular](#page-2-0)* 

*[Indicadores y elementos de mando](#page-2-1)* 

*[Funcionamiento](#page-2-2)* 

*[Estructura del menú](#page-3-0)* 

*[Ajustes iniciales](#page-3-1)* 

*[Menú ASTRO](#page-4-0)* 

*[Configuración de un factor de desvío](#page-4-1)* 

*[Configuración de IMPULSO ASTRONÓMICO \(solo 2C\)](#page-4-2)* 

*[Configuración crepúsculo \(solo 2C\)](#page-5-0)* 

*[Configuración de la ubicación](#page-5-1)* 

*[Menú PROGRAMA \(solo 1C\)](#page-5-2)* 

*[Menú PROGRAMA \(solo 2C\)](#page-6-0)* 

*[Configuración de una hora de conmutación](#page-7-0)* 

*[Configuración de horario de verano/invierno](#page-7-1)* 

*[Menú MANUAL](#page-7-2)* 

*[Configuración de la función de vacaciones](#page-8-0)* 

*[Configuración de la entrada externa](#page-8-1)* 

*[Combinación de canales \(cambio de programa\) \(solo 2C\)](#page-9-0)* 

*[Bloqueo de canal \(solo 2C\)](#page-9-1)* 

*[Configuración del PIN](#page-9-2)* 

*[Activación de la anticipación manual y la conmutación permanente](#page-10-0)* 

*[Restablecimiento de los ajustes básicos](#page-11-0)* 

*[Programación con el lápiz de memoria](#page-11-1)* 

*[Schneider Electric Industries SAS](#page-11-2)* 

## <span id="page-2-0"></span>*Información sobre el interruptor crepuscular*

El interruptor crepuscular programable IC Astro SMART con interruptor horario semanal controla las instalaciones de luz de las calles, escaleras externas, etc.

## <span id="page-2-1"></span>*Indicadores y elementos de mando*

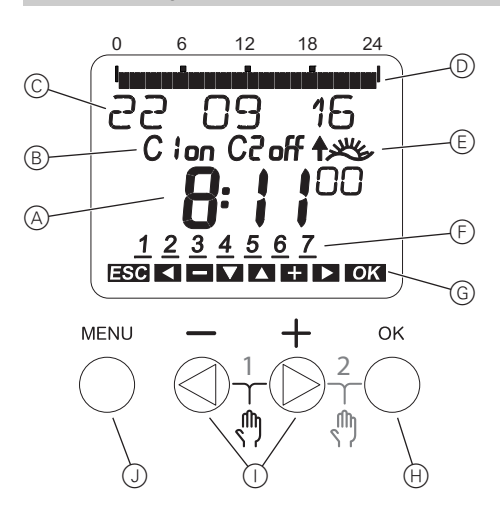

- A Indicador de la hora
- B Estado del canal
- C Indicador de la fecha
- D Tiempos activos programados
- E Indicador de amanecer/atardecer
- F Indicador de días de la semana
- G Indicador de teclas activas
- $(h)$  Pulsador OK
- I Pulsadores de selección
- J Pulsador MENÚ

## <span id="page-2-2"></span>*Funcionamiento*

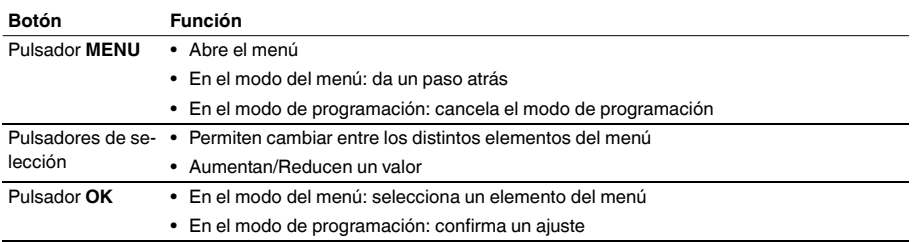

<span id="page-3-0"></span>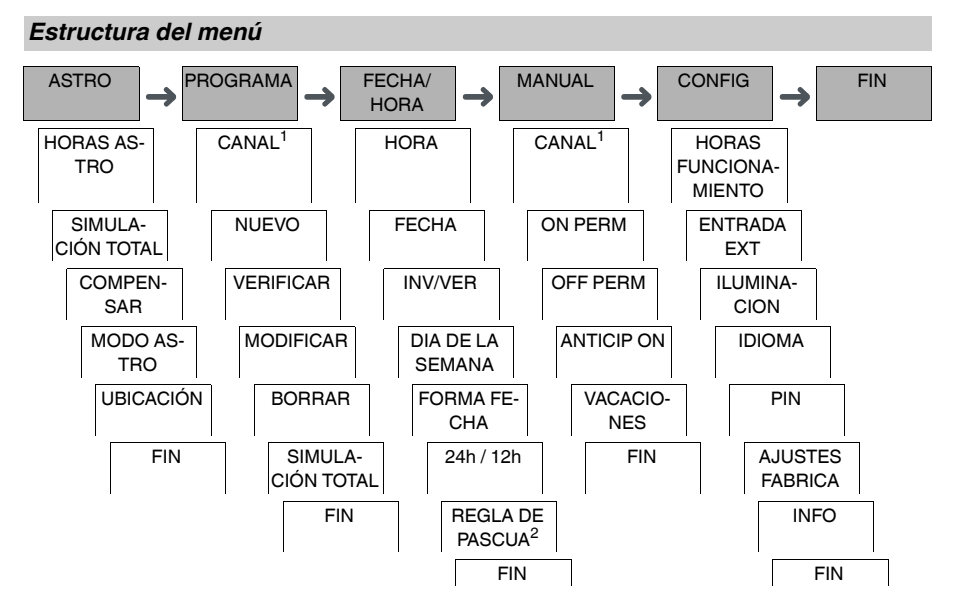

1 El elemento del menú **CANAL** solo aparece en dispositivos con dos canales (2C). Los dispositivos con un solo canal pasan directamente al siguiente menú.

2 Solo aparece en dispositivos con dos canales (2C).

## <span id="page-3-1"></span>*Ajustes iniciales*

Los ajustes básicos, como la fecha, la hora, etc., deben configurarse al iniciar el dispositivo por primera vez o después de restablecerlos.

El dispositivo se inicia en el menú de ajustes con el elemento **IDIOMA**.

- 1 Seleccione el idioma.
- 2 Seleccione **PAÍS** o **COORDENADAS**.
- 3 Si se ha seleccionado **PAÍS**, seleccione primero el país y después la ciudad más próxima a su ubicación.
- 4 Si se ha seleccionado **COORDENADAS**, ajuste la **LATITUD NORTE**, **LONGITUD ESTE** y **ZONA HORA-RIA**.
- 5 Confirme el mensaje **FORMA FECHA**.
- 6 Seleccione el formato de la fecha.
- 7 Ajuste el año.
- 8 Ajuste el mes.
- 9 Ajuste el día.
- 0 Confirme el mensaje **24h / 12h**.
- $(1)$  Seleccione el formato de la hora.
- (12) Ajuste la hora.
- (13) Ajuste los minutos.
- , Seleccione horario de verano/invierno.

## <span id="page-4-0"></span>*Menú ASTRO*

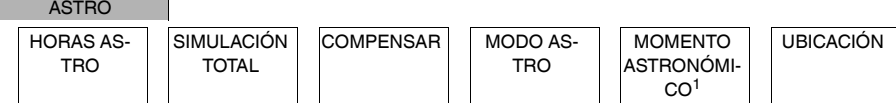

1 Solo aparece en dispositivos con dos canales (2C).

En el menú **ASTRO** puede comprobar y modificar la configuración Astro.

• **HORAS ASTRO**

Visualización de las horas Astro (incluyendo factores de desvío) del día en cuestión.

• **SIMULACIÓN TOTAL**

Visualización de las horas de conmutación y las horas de conmutación programadas comenzando en una fecha de inicio seleccionable (el programa de vacaciones no se muestra).

• **COMPENSAR**

Con el factor de desvío (valor de corrección), puede desplazar las horas Astro calculadas +/-120 min. Así puede adaptar el Astro a las circunstancias locales o las preferencias personales.

• **MODO ASTRO**

Puede seleccionar si la carga se conecta (**TARDE ON MAÑANA OFF**) o se desconecta al anochecer (**TARDE OFF MAÑANA ON**).

- **MOMENTO ASTRONÓMICO** (solo 2C) Puede elegir entre tres horas para el crepúsculo.
- **UBICACIÓN**

Puede establecer la ubicación seleccionado una ciudad o usando las coordenadas.

## <span id="page-4-1"></span>*Configuración de un factor de desvío*

ASTRO

**COMPENSAR** 

Puede desplazar las horas Astro calculadas para el amanecer y el anochecer +/-120 min. De este modo puede adaptar la conexión y desconexión del Astro a las circunstancias locales o las preferencias personales.

- 1 Seleccione CANAL.
- 2 Seleccione COMPENSAR MAÑANA u COMPENSAR TARDE.
- 3 Ajuste COMPENSAR en minutos.

# <span id="page-4-2"></span>*Configuración de IMPULSO ASTRONÓMICO (solo 2C)*

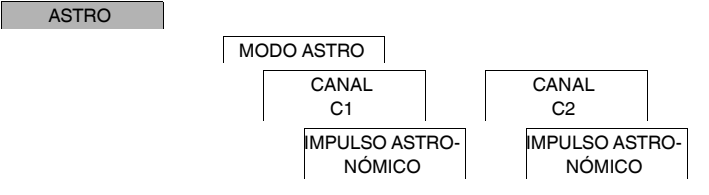

Un impulso astronómico conecta la carga durante una duración establecida. Esta función es adecuada para controlar persianas, estores enrollables, etc.

- 1 Seleccione **TARDES Y MAÑANAS**, **MAÑANAS** o **TARDES**.
- 2 Ajuste los minutos para la **DURACION IMPUL**.
- 3 Ajuste los segundos para la **DURACION IMPUL**.

# <span id="page-5-0"></span>*Configuración crepúsculo (solo 2C)*

#### ASTRO

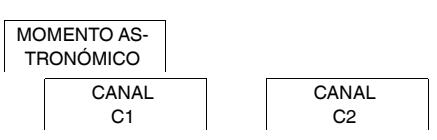

Puede configurar tres rangos crepusculares para conectar la carga por la tarde.

- **ANOCHECER** (crepúsculo civil) El momento en el que el borde superior del disco solar desaparece en el horizonte.
- **CREPÚSCULO** (crepúsculo náutico) El momento en el que el centro geométrico del sol está 6° por debajo del horizonte.

• **OSCURIDAD** (crepúsculo astronómico) El momento en el que el centro geométrico del sol está 12° por debajo del horizonte. Las estrellas son visibles.

## <span id="page-5-1"></span>*Configuración de la ubicación*

ASTRO

UBICACIÓN

Puede establecer la ubicación seleccionado una ciudad o usando las coordenadas.

- 1 Seleccione **PAÍS** o **COORDENADAS**.
- 2 Si se ha seleccionado **PAÍS**, seleccione primero el país y después la ciudad más próxima a su ubicación.
- 3 Si se ha seleccionado **COORDENADAS**, ajuste la **LATITUD NORTE**, **LONGITUD ESTE** y **ZONA HORA-RIA**.

## <span id="page-5-2"></span>*Menú PROGRAMA (solo 1C)*

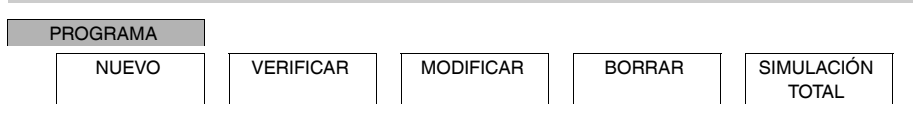

En el menú **PROGRAMA** puede configurar, comprobar o cambiar horas de conmutación y simulación total (información de ubicación).

• **NUEVO**

Puede crear horas de conmutación simples.

• **VERIFICAR**

Puede ver todas las horas de conmutación programadas.

• **MODIFICAR**

Puede adaptar la configuración de una hora de conmutación programada.

• **BORRAR**

Puede eliminar horas de conmutación programadas, una por una o todas juntas.

• **SIMULACIÓN TOTAL**

Visualización de las horas de conmutación y las horas de conmutación programadas comenzando en una fecha de inicio seleccionable (el programa de vacaciones no se muestra).

# <span id="page-6-0"></span>*Menú PROGRAMA (solo 2C)*

### PROGRAMA

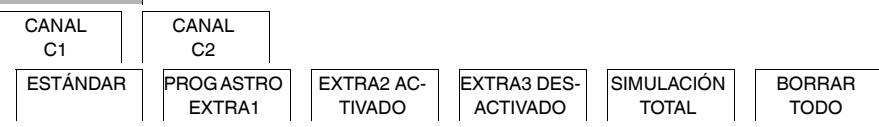

En el menú **PROGRAMA** puede configurar, comprobar o cambiar horas de conmutación, programas especiales y simulación total (información de ubicación).

• **ESTÁNDAR**

Puede crear y cambiar horas de conmutación sencillas y eliminarlas según necesite.

• **EXTRA1 ASTRO**

Con las horas Astro activas puede configurar una interrupción diurna y una interrupción nocturna.

• **EXTRA2 ACTIVADO**

Puede configurar un periodo de tiempo durante el cual la carga está permanentemente conectada.

• **EXTRA2 DESACTIVADO**

Puede configurar un periodo de tiempo durante el cual la carga está permanentemente desconectada.

• **SIMULACIÓN TOTAL**

Visualización del comportamiento de conmutación con una fecha de inicio de selección libre (el programa de vacaciones no se muestra).

• **BORRAR TODO**

Puede borrar todas las configuraciones creadas en el menú **PROGRAMA** de una vez.

## *Rangos de fechas*

Si configura un programa Extra hay disponibles diferentes rangos de fechas:

- **FIJAR FECHA**: Rango de fechas único con una hora de inicio y de fin fijas o un rango de fechas que se repite anualmente.
- **ANTES/TRAS PASCUA**: Rango de fechas que se repite anualmente cuyas horas de inicio y de fin se definen con respecto al domingo de Pascua 00:00.

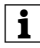

| Configuración **ANTES/TRAS PASCUA**: La pantalla comienza con 0 días e indica **INICIO DOMINGO PASCUA**. Con los pulsadores de selección puede reducir este valor a **INICIO ANTES DE PASCUA** o aumentarlo a **INICIO TRAS PASCUA**.

## <span id="page-7-0"></span>*Configuración de una hora de conmutación*

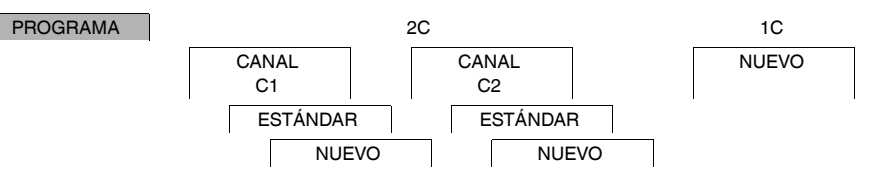

Una hora de conmutación siempre está compuesta por una hora de conmutación de inicio y una hora de conmutación de fin. Puede seleccionar si la carga se desconecta ( **DESCANSO NOCTURNO**) o se conecta (**LUZ AC-TIVADA**). Puede configurar horas de conmutación para un día concreto de la semana o copiarlas para varios días de la semana. Los días de la semana copiados se consideran un bloque.

Ejemplo: La iluminación del escaparate de una tienda no debería estar conectada durante toda la noche. Para desconectar la iluminación, configure un **DESCANSO NOCTURNO** a la hora deseada.

Para ajustar una hora de conmutación:

1 Confirme el mensaje sobre las ranuras de memoria libre.

#### 2 Seleccione **LUZ ACTIVADA** o **DESCANSO NOCTURNO**.

- 3 Ajuste la hora.
- 4 Ajuste los minutos.
- 5 Ajuste el día de la semana.
- 6 Ajuste **DURACIÓN HASTA**.
- 7 Si desea que la hora de conmutación solo sea válida para un día de la semana, seleccione **GUARDAR**. La hora de conmutación ya está configurada.
- 8 Si desea copiar en bloque la hora de conmutación para varios días de la semana, seleccione **COPIAR**.
- 9 Seleccione más días de la semana y confirme cada caso. Los días de la semana que forman parte del bloque se muestran en el indicador de los días de la semana. Para eliminar un día de la semana del bloque, vuelva a seleccionarlo mediante los pulsadores de selección.
- 0 Una vez configurados los días de la semana deseados, seleccione **GUARDAR**.

## <span id="page-7-1"></span>*Configuración de horario de verano/invierno*

FECHA/HORA

INV/VER

Puede adaptar el horario de verano y el de invierno a su región.

1 Seleccione la región de horario de verano/invierno.

## <span id="page-7-2"></span>*Menú MANUAL*

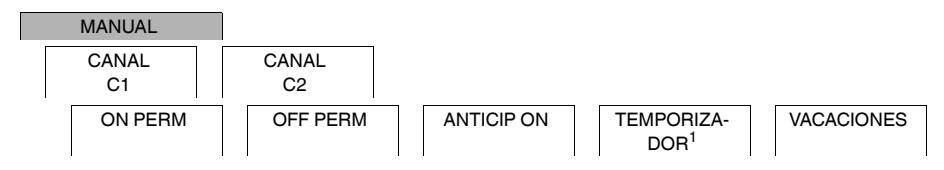

<sup>1</sup> Solo aparece en dispositivos con dos canales (2C).

En el menú **MANUAL** puede conectar o desconectar por completo un canal. Puede conmutar un canal de forma permanente, una vez durante un periodo corto de tiempo y una vez durante un periodo prolongado de tiempo (función de vacaciones).

## <span id="page-8-0"></span>*Configuración de la función de vacaciones*

#### MANUAL

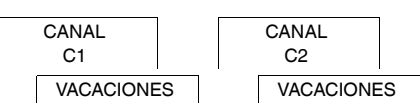

Con la función de vacaciones, puede configurar un canal para que permanezca siempre en el estado de conmutación ON u OFF durante un período prolongado de tiempo. Las horas de conmutación programadas no se aplican cuando está activa la función de vacaciones. Solo puede configurar un período de vacaciones por canal.

- 1 Seleccione **ON** u **OFF**.
- 2 Confirme **INICIO VACAC**.
- 3 Ajuste el año.
- (4) Ajuste el mes.
- 5 Ajuste el día.
- 6 Ajuste la hora.
- 7 Confirme **FIN VACAC**.
- 8 Ajuste el año.
- 9 Ajuste el mes.
- 0 Ajuste el día.
- $(1)$  Ajuste la hora.

## <span id="page-8-1"></span>*Configuración de la entrada externa*

#### CONFIG

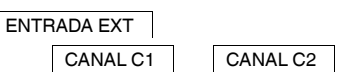

El dispositivo tiene una entrada externa; puede configurar cómo, y de qué forma, esta responde ante una señal externa. En el menú **ENTRADA EXT** puede ajustar la función que hay que ejecutar. Si una función se activa a través de un pulsador o interruptor externo, en la pantalla se muestra **EXTERNO**.

Puede configurar una entrada externa para cada canal. En el menú **ENTRADA EXT** puede ajustar la función que hay que ejecutar. Si una función se activa a través de un pulsador o interruptor externo, en la pantalla se muestra **EXTERNO**.

### **INACTIVA**

La entrada externa no tiene función.

#### **PULSADOR**

La entrada externa espera una señal breve y ejecuta la función una vez.

• **ANTICIPACION MANUAL**

Presionar el pulsador externo conmuta a la función de anticipación manual.

• **LUZ IMPULSOS**

La carga se conecta durante un máximo de 59 minutos. Ajusta la duración y si la carga se puede desconectar o resetear.

• **TEMPORIZADOR**

La carga se conecta o se desconecta durante un máximo de 23 horas y 59 minutos. Establecer la duración y la función deseadas.

#### **INTERRUPTOR**

El interruptor externo conmuta entre dos estados.

• **ON PERM**

Activa la carga de forma permanente.

• **OFF PERM**

Desactiva la carga de forma permanente.

• **SOLO ASTRO**

Todas las horas de conmutación se desactivan excepto las horas crepusculares.

• **PROG ASTRO EXTRA1** (solo 2C) El programa especial **PROG ASTRO EXTRA1** está activado.

<span id="page-9-0"></span>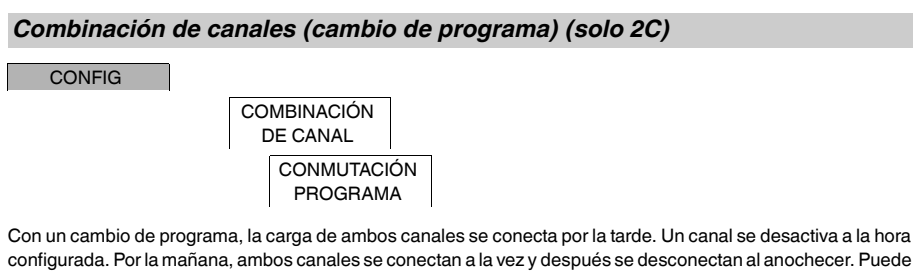

seleccionar si el canal que se desactiva cambia a diario o un día concreto de la semana.

- 1 Seleccionar **CONMUTACIÓN PROGRAMA**.
- 2 Seleccionar un día concreto de la semana o **CADA DÍA**.
- 3 Configurar la **HORA**.

## <span id="page-9-1"></span>*Bloqueo de canal (solo 2C)*

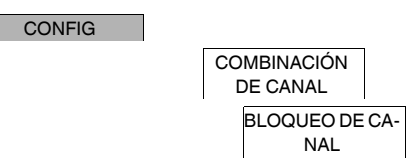

El bloqueo de canal impide que los canales conmuten a la vez.

Si un canal ya está conectado, el segundo canal no se conecta hasta que el primero se desconecte y haya transcurrido un tiempo de espera de 1 s.

Si ambos canales están conectados al mismo tiempo, el canal 1 tiene prioridad.

<span id="page-9-2"></span>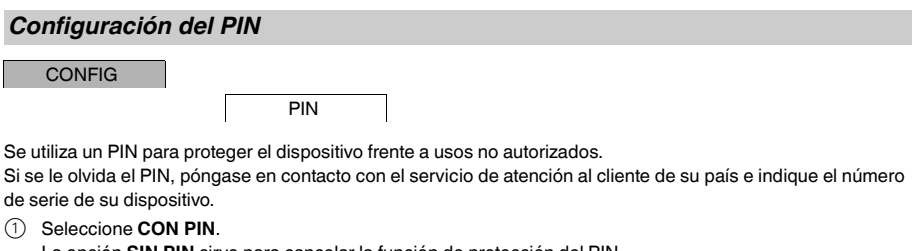

La opción **SIN PIN** sirve para cancelar la función de protección del PIN.

- 2 Confirme **PIN ACTUAL**.
- 3 Establezca el nuevo PIN.

| Los dígitos del PIN se establecen uno a uno con **+/-** y se confirman con **OK**. Los dígitos que ya se han establecido no pueden cambiarse. Cuando se confirma el último dígito con **OK**, el PIN queda guardado. Si tiene dudas, salga del procedimiento de configuración del PIN pulsando **MENU**.

## <span id="page-10-0"></span>*Activación de la anticipación manual y la conmutación permanente*

Puede activar la anticipación manual o la conmutación permanente a través del menú **MANUAL** o de una combinación de los pulsadores del dispositivo.

#### *Conmutación con anticipación manual*

Si desea conmutar un canal al otro estado de conmutación por un breve espacio de tiempo (p. ej., de **ON** a **OFF**), active la anticipación manual. Este estado solo será válido hasta la siguiente hora de conmutación.

Si la función de anticipación manual está activada, en la pantalla aparecerá **ANTICIPACION MANUAL DE CA-NAL** durante un breve espacio de tiempo.

#### *Conmutación permanente*

Si desea conmutar un canal de manera permanente, active la conmutación permanente. Cuando está activada la conmutación permanente, las horas de conmutación no surten efecto.

Para seleccionar si el canal va a estar en el estado **ON** u **OFF** de manera permanente, utilice el menú **MANUAL**.

Si utiliza las combinaciones de pulsadores para activar la conmutación permanente, el canal se cambia al otro estado de conmutación (p. ej., de **ON** a **OFF**).

Si la conmutación permanente está activada, en la pantalla aparecerá **PERMANENTE EN CANAL** durante un breve espacio de tiempo.

#### **Combinaciones de pulsadores**

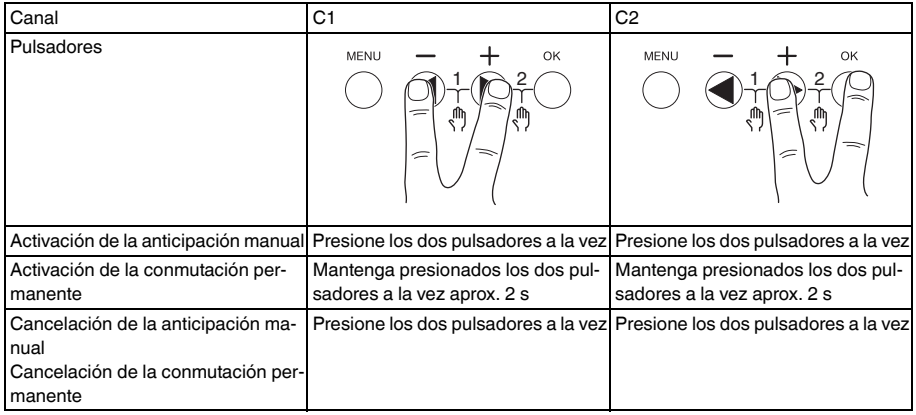

## <span id="page-11-0"></span>*Restablecimiento de los ajustes básicos*

Puede restablecer los ajustes básicos, como la fecha y la hora, etc., y borrar o conservar todas las horas de conmutación.

Tiene dos opciones: Puede cargar los ajustes de fábrica a través del menú **CONFIG** o restablecer el dispositivo presionando combinaciones concretas de pulsadores en el dispositivo.

| Al cargar los ajustes de fábrica se borran todas las horas de conmutación. Si resetea los ajustes y quiere conservar las horas de conmutación, use la función de Resetear.

#### *Carga de los ajustes de fábrica*

**CONFIG** 

AJUSTES FABRI-CA

- 1 Pulse **AJUSTES FÁBRICA**.
- 2 Ejecute las configuraciones básicas como se describe en el capítulo «Ajustes iniciales».

#### *Restablecimiento*

- 1 Apriete los cuatro pulsadores del dispositivo a la vez.
- 2 Seleccione el idioma.
- 3 Si desea conservar las horas de conmutación, seleccione **CONSERVAR PROGRAMAS**.
- 4 Si desea borrar todas las horas de conmutación, seleccione **BORRAR PROGRAMAS**.
- 5 Configure los ajustes básicos que se describen en el capítulo «Ajustes iniciales».

## <span id="page-11-1"></span>*Programación con el lápiz de memoria*

También puede ajustar horas de conmutación, programas y funciones con el software Kit LTS (CCT15860) y transferirlas al dispositivo con el lápiz de memoria (CCT15861).

Tras introducir el lápiz de memoria en la ranura puede consultar los siguientes menús:

#### **COPIAR LLAVE-\$TSWI**

Copia las horas de conmutación y la configuración del lápiz de memoria al dispositivo.

#### **COPIAR TSWI-\$LLAVE**

Copia las horas de conmutación y la configuración del dispositivo al lápiz de memoria.

#### **ACTIVAR LLAVE**

Activa las horas de conmutación configuradas en el lápiz de memoria. Las horas de conmutación del dispositivo se desactivan. Al retirar el elemento de memoria, se reactivan las horas de conmutación del dispositivo.

#### **CONSULTAR LLAVE**

Puede comprobar la configuración y los programas del lápiz de memoria

## <span id="page-11-2"></span>*Schneider Electric Industries SAS*

Si tiene consultas técnicas, llame al servicio de atención comercial de su país. schneider-electric.com/contact